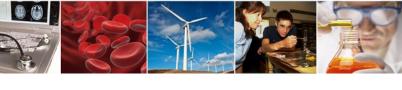

## **NSF Systems Update**

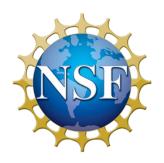

Spring 2023 NSF Virtual Grants Conference
June 8, 2023

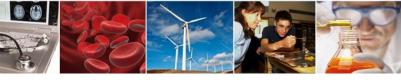

#### **Presenters**

### **Stephanie Yee**

IT Project Manager Research.gov/FastLane/Grants.gov Operations & Management Lead Office of Information and Resource Management Division of Information Systems syee@nsf.gov

#### **Alex Wilson**

IT Project Manager Research.gov Account Management Co-lead Office of Information and Resource Management Division of Information Systems <u>alwilson@nsf.gov</u>

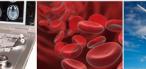

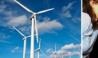

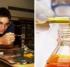

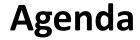

- NSF.gov Updates
- September 29th FastLane Proposal Decommissioning Deadlines
- Recent Research.gov Proposal Enhancements
- Research.gov Account Management Reviewer Integration
- Information Resources & Contacts for Questions

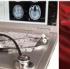

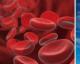

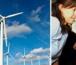

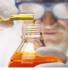

## **Updating NSF's Digital Footprint**

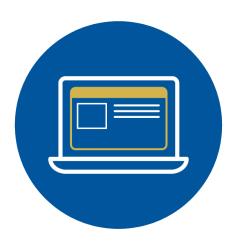

New homepage

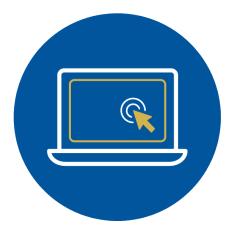

**Updated navigation** 

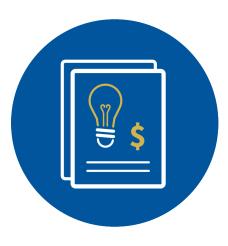

Funding and awards

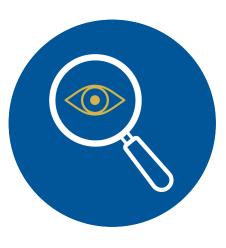

**Focus areas** 

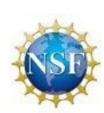

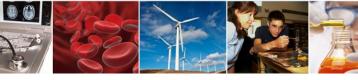

### **Improving Customer Experience**

- Simplify and standardize NSF's web presence
- Improve overall site experience and navigation
- Make it easier for users to find high-priority information
- Rename new site to address user confusion about 'beta' name

# Share your experiences with a short survey on new.nsf.gov

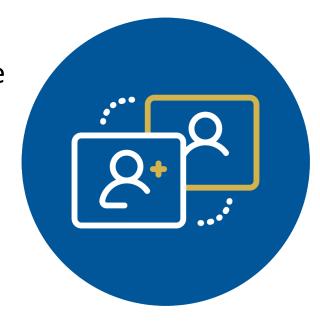

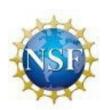

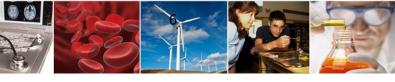

# September 29<sup>th</sup> FastLane Proposal Decommissioning Deadlines

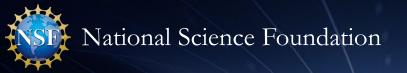

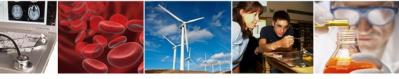

## Important September 29th FastLane Proposal Decommissioning Deadlines

| Action                                                                                  | Deadline                             |  |  |
|-----------------------------------------------------------------------------------------|--------------------------------------|--|--|
| UPDATE EXISTING                                                                         |                                      |  |  |
| Last day to submit proposal file updates and budget revisions in FastLane               | Friday, September 29, 2023 (5:00 PM  |  |  |
|                                                                                         | submitter's local time)              |  |  |
| WITHDRAW EXISTING                                                                       |                                      |  |  |
| Last day to withdraw FastLane submitted proposals                                       | Friday, September 29, 2023 (5:00 PM  |  |  |
|                                                                                         | submitter's local time)              |  |  |
| VIEW EXISTING                                                                           |                                      |  |  |
| Last day to access FastLane submitted and in-progress letters of intent and proposals   | Friday, September 29, 2023 (11:00 PM |  |  |
|                                                                                         | Eastern Time)                        |  |  |
| *FastLane submitted and in-progress letters of intent and proposals will <u>not</u> be  |                                      |  |  |
| transferred to Research.gov; however, the reviews and summaries for proposals           |                                      |  |  |
| submitted in FastLane will remain available in Research.gov. See <u>Instructions to</u> |                                      |  |  |
| Access and Download/Print FastLane Letters of Intent, Proposals and Supplemental        |                                      |  |  |
| <u>Funding Requests</u>                                                                 |                                      |  |  |

#### Notes:

- Last day to submit new proposals in FastLane was January 27, 2023
- See the <u>FastLane Decommissioning</u> page for more information

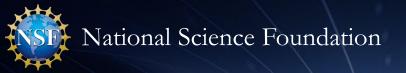

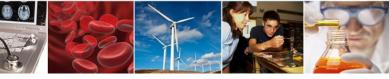

## FastLane September 29<sup>th</sup> Proposal File Update and Budget Revision Submission Timelines

- Proposal file updates and budget revisions must be submitted in the same system in which the proposal was submitted (i.e., all in FastLane or all in Research.gov)
- Proposal file updates and budget revisions for Grants.gov proposals must be submitted in the same system
  in which the proposal was processed (i.e., FastLane on or before November 18, 2022, or Research.gov on or
  after November 21, 2022)

| Proposal Submitted<br>In                    | Proposal File Update and Budget Revision Must be Submitted In | Submission System  Decommissioning Deadline                 |
|---------------------------------------------|---------------------------------------------------------------|-------------------------------------------------------------|
| FastLane                                    | FastLane                                                      | Friday, September 29, 2023 (5:00 PM submitter's local time) |
| Grants.gov on or before November 18, 2022   | FastLane                                                      | Friday, September 29, 2023 (5:00 PM submitter's local time) |
| Grants.gov on or after<br>November 21, 2022 | Research.gov                                                  | N/A                                                         |
| Research.gov                                | Research.gov                                                  | N/A                                                         |

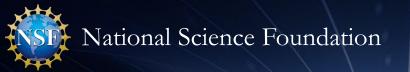

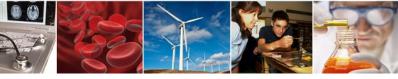

## Important September 29<sup>th</sup> FastLane Supplemental Funding Request Decommissioning Deadlines

| Action                                                                               | Deadline                             |  |  |
|--------------------------------------------------------------------------------------|--------------------------------------|--|--|
| WITHDRAW EXISTING                                                                    |                                      |  |  |
| Last day to withdraw supplemental funding requests submitted in FastLane             | Friday, September 29, 2023 (5:00 PM  |  |  |
|                                                                                      | submitter's local time)              |  |  |
| VIEW EXISTING                                                                        |                                      |  |  |
| Last day to access FastLane submitted or in-progress supplemental funding            | Friday, September 29, 2023 (11:00 PM |  |  |
| requests                                                                             | Eastern Time)                        |  |  |
|                                                                                      |                                      |  |  |
| *FastLane submitted and in-progress supplemental funding requests will <u>not</u> be |                                      |  |  |
| transferred to Research.gov. See Instructions to Access and Download/Print           |                                      |  |  |
| <u>FastLane Letters of Intent, Proposals and Supplemental Funding Requests</u>       |                                      |  |  |

#### Notes:

- Last day to submit new supplemental funding requests in FastLane was January 27, 2023. Supplemental funding requests can be submitted in Research.gov regardless which system (Research.gov, FastLane, or Grants.gov) was used for proposal submission
- See the FastLane Decommissioning page for more information

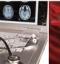

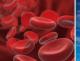

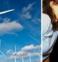

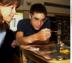

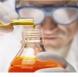

### **FastLane Decommissioning Information Resource**

- <u>FastLane Decommissioning</u> page will be updated on an ongoing basis until all FastLane functionality is fully transitioned. Please bookmark this page and check back frequently
- <u>FastLane Decommissioning</u> page includes <u>Instructions to</u>
   <u>Access and Download/Print FastLane Letters of Intent,</u>
   Proposals and Supplemental Funding Requests
- Although FastLane submitted and in-progress letters of intent, proposals, and supplemental funding requests will <u>not</u> be transferred to Research.gov, the reviews and summaries for proposals submitted in FastLane can be accessed in Research.gov using the Proposal Status link under Proposals on the Research.gov homepage
- Transition information for FastLane proposal review functions and panel review functions will be added to the page when finalized

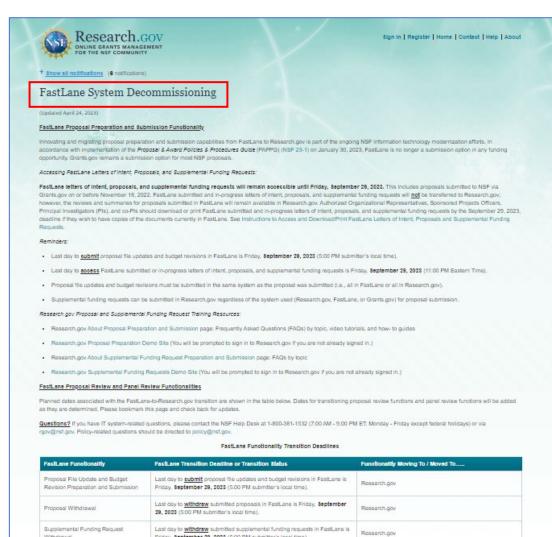

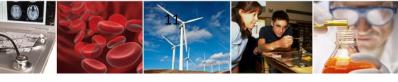

## Recent Research.gov Proposal Enhancements

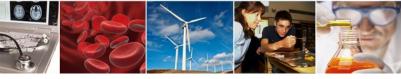

### **Recent Research.gov Proposal Preparation Enhancements**

Effective May 22, 2023:

- Expanded postdoctoral fellowship proposal type capability to support proposals in response to postdoctoral fellowship solicitations with reference letter requirements. These solicitations currently include:
  - Postdoctoral Research Fellowships in Biology (PRFB)
  - Mathematical Sciences Postdoctoral Research Fellowships (MSPRF)
- Swap Principal Investigator (PI)/co-PI functionality so prime organizations can exchange an individual with a PI role on a proposal with an individual with a co-PI role on the proposal
- Ability for Sponsored Projects Offices (SPOs), Authorized Organizational Representatives (AORs), and Other Authorized Users (OAUs) to view the proposal error and warning messages
- Project data form updates to allow a maximum of five disciplines and sub-disciplines
- Updates to the NSF Senior Key Person Profile (Expanded) form on Grants.gov including requirement to enter the System for Award Management (SAM) Unique Entity ID (UEI) for all prime organization senior personnel. These updates increase the compatibility between the Grants.gov system with Research.gov compliance checks and improve the user experience. See additional details in the appendix

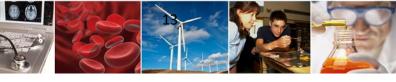

# Research.gov Account Management Reviewer Integration

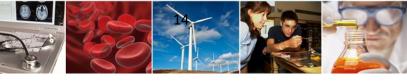

### Research.gov Account Management Overview

**NSF vision:** A <u>single unique identity</u> that persists across all NSF business applications for each member of the research community throughout their career.

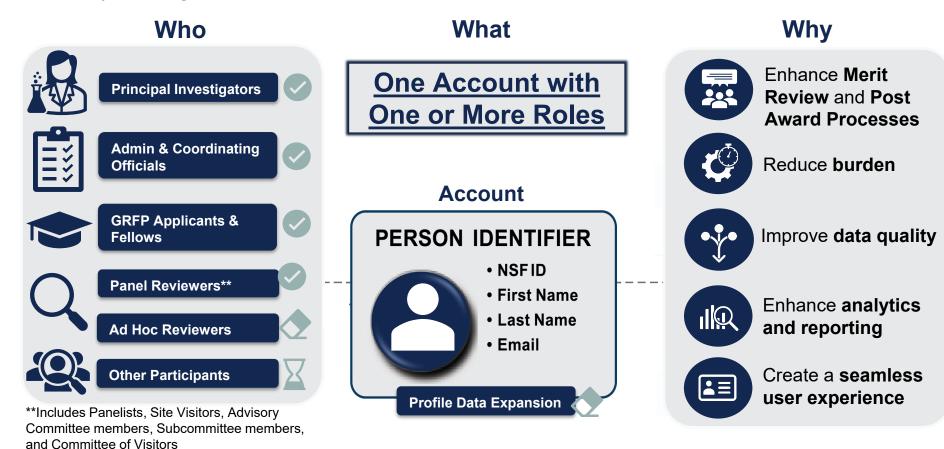

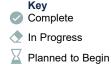

<sup>14</sup> 

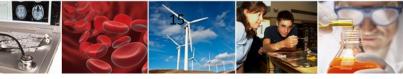

### Research.gov Account Management Reviewer Integration

- Participants added to panel, site visit, advisory committee, subcommittee, and committee of visitors meetings will be required to have an NSF account in Research.gov and complete a simple one-time process to provide their reviewer profile information
- Meeting participants must complete this new process before they can access meeting registration in the FastLane Travel & Reimbursement (FLTR) System
- Currently, individuals cannot volunteer to review or provide reviewer profile information in Research.gov without first being added to a meeting
- For more information and links to training resources, please see the Research.gov
   <u>Account Management Reviewer</u> page. This page will be updated as additional
   reviewer groups are integrated. See the six-minute <u>Provide Reviewer Profile</u>
   <u>Information</u> video tutorial for an overview of the one-time process

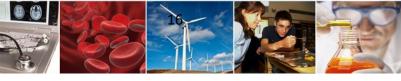

## Research.gov Account Management Reviewer Integration (cont'd)

Reviewer Self-managed Profile and New Gender Response Option

- After completing the account registration process in Account Management, reviewers will self-manage their profile information going forward, including contact information; demographic, academic, and professional information; organizational affiliations; and areas of expertise
- The demographic information gender response options have been expanded to include a **new** "Unspecified, or another gender identity" selection for reviewers, PIs, and postdoctoral fellows in Account Management

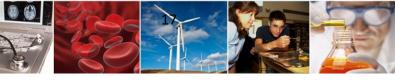

# Information Resources & Contacts for Questions

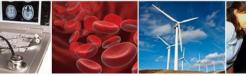

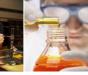

#### **Information Resources**

- Join our NSF **System Updates listserv** to receive the latest Research.gov system enhancement information and FastLane decommissioning news! Sign up by sending a blank email to: <a href="mailto:system updates-subscribe-request@listserv.nsf.gov">system updates-subscribe-request@listserv.nsf.gov</a>
- Automated Compliance Checking of NSF Proposals page
- FastLane Decommissioning page
- NSF <u>Biographical Sketch</u> and <u>Current and Pending (Other) Support websites</u>
- Research.gov <u>About Account Management</u> page
- Research.gov <u>Account Management Reviewer</u> page
- Research.gov <u>About Proposal Preparation and Submission</u> page
- Research.gov <u>About Supplemental Funding Request Preparation and Submission</u> page
- Research.gov Proposal Preparation Demo Site (You will be prompted to sign into Research.gov if you are not already signed in.)
- Research.gov Supplemental Funding Request Demo Site (You will be prompted to sign into Research.gov if you are not already signed in.)
- Resources for LaTeX Users: <a href="https://github.com/nsf-open/nsf-proposal-latex-samples">https://github.com/nsf-open/nsf-proposal-latex-samples</a>

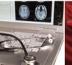

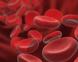

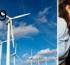

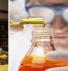

### **Contacts for Questions**

- For program-specific or panel-related questions, please contact the cognizant NSF
   Program Officer or Point of Contact
- For NSF technical questions or immediate assistance, please contact the NSF Help Desk 7:00 AM 9:00 PM Eastern Time, Monday through Friday (except for federal holidays):
  - Email the NSF Help Desk at <a href="mailto:rgov@nsf.gov">rgov@nsf.gov</a>
  - Call the NSF Help Desk at 1-800-381-1532
- For SciENcv technical questions or immediate assistance related to the NSF-approved format for the Biographical Sketch and Current and Pending (Other) Support proposal sections, please contact the National Institutes of Health (NIH) Help Desk (7:30 AM 5:30 PM Eastern Time, Monday through Friday except for federal holidays):
  - Email the NIH Help Desk at <u>info@ncbi.nlm.nih.gov</u>
  - Create a ticket: <a href="https://support.nlm.nih.gov/support/create-case/">https://support.nlm.nih.gov/support/create-case/</a>
- Policy-related questions should be directed to <a href="mailto:policy@nsf.gov">policy@nsf.gov</a>

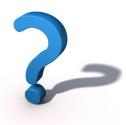

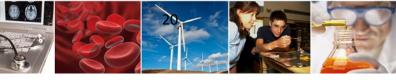

## Thank you for your participation today!

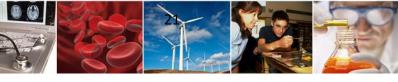

## **Appendix**

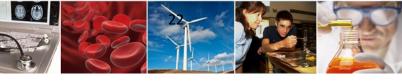

# Research.gov Proposal and Supplemental Funding Request Training Resources

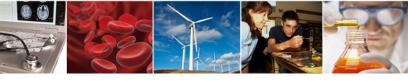

### **Research.gov Proposal Preparation Demo Site**

- Demo site can be used to explore preparing proposals <u>and</u> to check compliance of uploaded proposal documents (e.g., Collaborators and Other Affiliations and Biographical Sketch)
- All demo site users are automatically given the PI role for demo site purposes, in order to perform the proposal <u>preparation</u> functions that a PI can do in the actual system. Proposal submission capability is disabled
- See the demo site FAQs on the Research.gov <u>About Proposal Preparation</u> <u>and Submission</u> page for information on demo site access and features

#### Research.gov Demo Site: Proposal Preparation Homepage

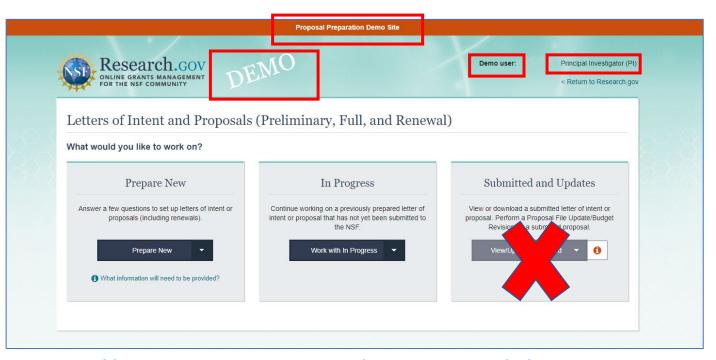

https://web.demo.research.gov/proposalprep/#/proposal-prep

(You will be prompted to sign into Research.gov if you are not already signed in)

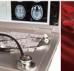

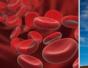

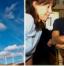

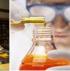

## Research.gov About Proposal Preparation and Submission Page Training Resources

- Frequently Asked Questions (FAQs) by topic including:
  - Uploading Documents topic for document formatting FAQs
  - Proposal Sections topic for Cover Sheet and budget FAQs
- How-to Guides
  - Initiating a New Proposal
  - Adding or Removing an OAU
  - Sharing Proposal and Proposal File Update/Budget Revision Access with SPO/AOR
  - Entering Proposal Budgets
  - Adding or Removing Subaward Organizations
  - Adding or Removing Collaborators and Other Affiliations
  - Deleting an In Progress Letter of Intent, Proposal, or Proposal
     File Update/Budget Revision
  - Submitting Letters of Intent and Proposals
  - Submitting Proposal File Updates/Budget Revisions

#### https://www.research.gov/research-web/content/aboutpsm

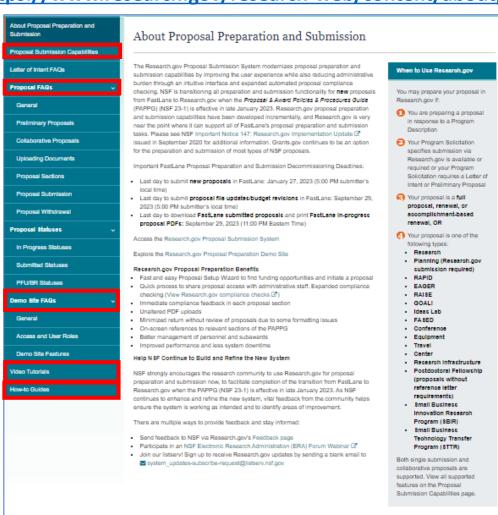

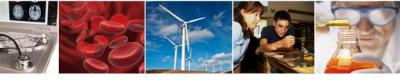

#### **Resources for LaTeX Users**

- Open-source repository of compliant LaTeX/TeX sample input/output files for LaTeX/TeX users to reference for their own documents
- Repository link: <a href="https://github.com/nsf-open/nsf-proposal-latex-samples">https://github.com/nsf-open/nsf-proposal-latex-samples</a>

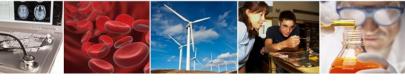

### **Supplemental Funding Request Demo Site**

- All demo site users must have an NSF ID for demo site access and authentication and will be automatically given the PI role for use in the demo site
- User's actual awards as well as "dummy" awards generated by the demo site will display for selection to try out preparing a supplemental funding request
- If user does not have any actual awards, they can select from "dummy" awards generated by the demo site
- Supplemental funding request submission capability is disabled

#### Research.gov Demo Site: Supplemental Funding Request Homepage

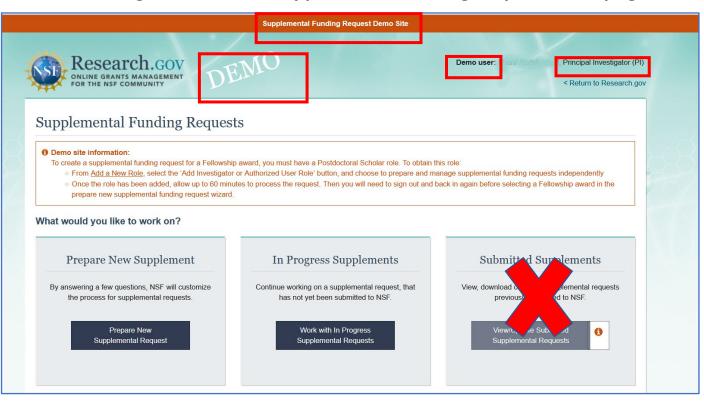

https://web.demo.research.gov/proposalprep/#/sfr

(You will be prompted to sign into Research.gov if you are not already signed in)

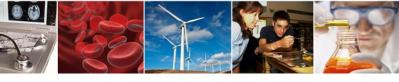

## **About Supplemental Funding Request Preparation and Submission Page**Training Resources

#### **FAQs by Topic**

- General
- Uploading Documents
- Supplemental Funding Request Sections
- Supplemental Funding Request Submission
- Supplemental Funding Request Withdrawal
- Supplemental Funding Request Statuses
- Demo site FAQs
  - General
  - Access and User Roles
  - Demo Site Features

#### https://www.research.gov/research-web/content/aboutsfr

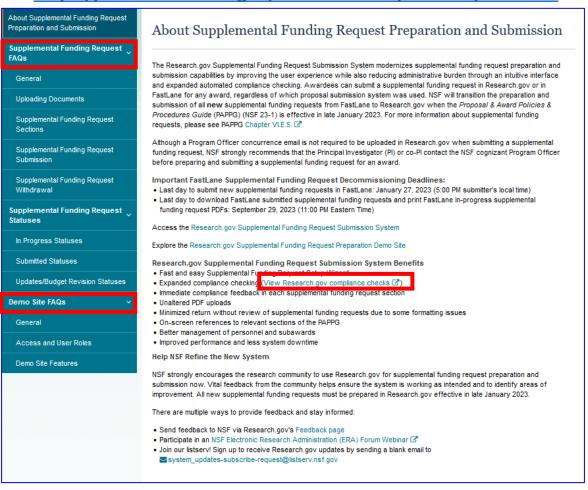

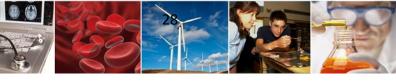

# How Proposers Check Submitted Proposal Status in Research.gov

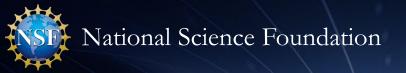

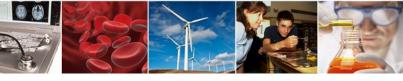

## How Proposers Check Submitted Proposal Status in Research.gov

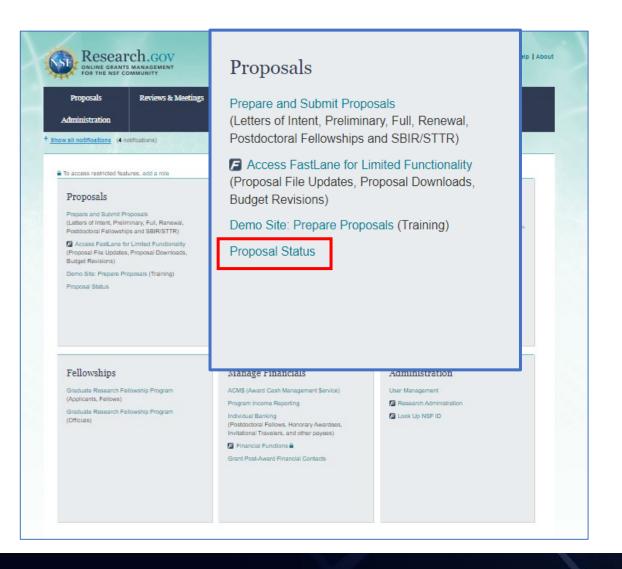

- Within 24 hours of proposal submission in Research.gov (including proposals submitted via Grants.gov and processed in Research.gov), the proposal will be listed on the Research.gov Proposal Status page
- Proposers can access the Proposal Status page using the Proposal Status link under Proposals on the Research.gov homepage
- If proposers do not see a submitted proposal listed on the Proposal Status page after 24 hours, the proposer should contact the NSF Help Desk at 1-800-381-1532 for assistance. The NSF Help Desk is available by phone from 7:00 AM to 9:00 PM ET Monday - Friday except federal holidays or via email to rgov@nsf.gov
- In addition, proposal reviews and if applicable, the panel summary, context statement, and site visit report will be available on the Proposal Status page using the Proposal Status link

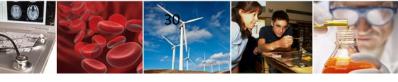

# Providing Research.gov Proposal Feedback and Why It's Important

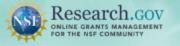

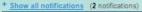

Learn how to deposit publications in the NSF Public Access Repository (NSF-PAR).

We'll walk you through the process in this short video!

Watch Tutorial Video

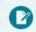

#### Prepare & Submit Proposals

Prepare submit and check status of proposals

- Prepare new or existing proposals
- Check Proposal Status
- FASTLANE PROPOSAL FUNCTIONS Additional proposal functions

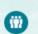

#### Proposal/ Panel Review

Review proposals, participate in panels

FASTLANE PROPOSAL REVIEW

- F Proposal Review FASTLANE PANEL REVIEW
- Panelist Functions

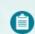

#### Awards & Reporting

Submit project reports, notifications &

- Project Reports
- Deposit Public Access Publication
- 6 Example Project Reports (Demo site)
- Notifications & Requests

FASTLANE AWARD FUNCTIONS

Additional award functions

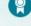

#### Fellowships & Honorary Awards

Nominate colleagues, apply for awards

- Graduate Research Fellowship Program (GRFP)
- Postdoctoral Fellowships and Othe
- Honorary Awards

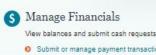

- Submit or manage payment transactions
- More about ACM\$
- Program Income Reporting

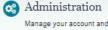

Manage your account and user roles

- User Management
- FASTLANE ORGANIZATION MANAGEMENT
- Research Administration

#### **NSF Award Highlights**

- Explore Scholarly p Public Access Re
- Search awards

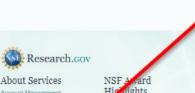

Contact

Contact Help Desk

National Science Foundation News & Discoveries

Multimedia Gallery

Funding & Awards Upcoming Funding Opportur

Award Search Proposal 8

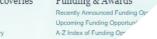

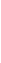

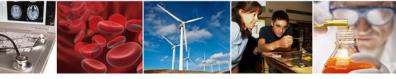

## **Providing Research.gov Proposal** Feedback and Why It's Important

#### Why?

- Help NSF continue to refine Research.gov proposal preparation and submission
- Help ensure the system is working as intended and identify areas of improvement

#### How?

- Feedback may be submitted on the Research.gov Feedback page using these drop-down menu options:
  - Proposal Preparation & Submission
  - Proposal Preparation Demo Site
  - Supplemental Funding Request Preparation & Submission
  - Supplemental Funding Request Demo Site

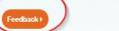

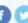

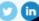

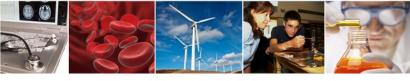

### Research.gov Proposal Preparation Demo Site Tips

- Demo site FAQs are available on the Research.gov <u>About Proposal Preparation and Submission</u> page via the left navigation menu. How-to guides with step-by-step instructions and screenshots are also available
- The demo site is available both to the research community and to NSF staff
- An orange "Proposal Preparation Demo Site" banner is at the top of each demo site page to indicate the user is on the demo site
- The demo site allows users to prepare and edit proposals before preparing them in the actual Research.gov site
- Demo site proposals are not visible or available in the actual Research.gov Proposal Submission System,
   and data cannot be transferred between the demo site and the actual proposal system
- All proposal and submission types available in the actual system are also available in the demo site
- All compliance checks enabled in the actual Research.gov Proposal Submission System are also in the demo site. Proposers can use the demo site as a resource to check document compliance before uploading them in the actual system

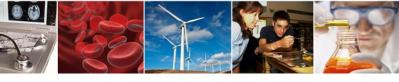

## Research.gov Proposal Preparation Demo Site Tips (cont'd)

- Proposals created in the demo site will be available for six months and then will be deleted by NSF. Neither
   NSF nor users will be able to access deleted demo proposal data
- Demo site does not support proposal submission and will not trigger any system-generated email notifications (e.g., link requests for separately submitted collaborative proposals)
- The organization that you are affiliated with in your NSF account profile will be incorporated when you are in the proposal preparation demo site, but the user role(s) that you have will not be available in the demo site
  - All users who access the demo site will be given the role of PI and the mock organization "National Science Foundation"
  - This means that users from the research community will have the organization(s) they are affiliated with in their NSF account profile plus the "National Science Foundation" mock organization as available organizations in the demo site
- The only time other users will be able to view and/or edit any proposals that are created in the demo site is if the user adds them to the proposal as a co-PI or Other Authorized User (OAU). If the user doesn't add any co-PIs or OAUs to the proposal, no one will else will be able to access, view, or edit the demo proposal

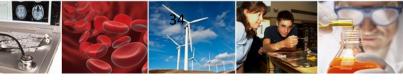

## Research.gov Integration with Grants.gov

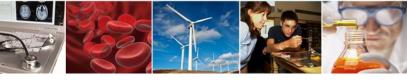

### Research.gov Integration with Grants.gov

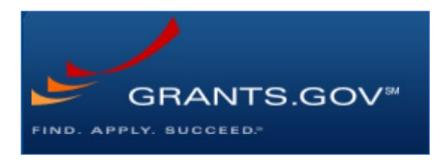

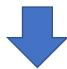

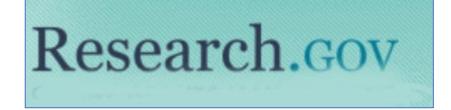

- Grants.gov proposals are processed in Research.gov instead of in FastLane
- Corrections or additions to Grants.gov proposals submitted to NSF on or after November 21, 2022, must be made in Research.gov
- NSF <u>Grants.gov Application Guide</u> (NSF 23-006) is effective for applications submitted (via Grants.gov) or due on or after January 30, 2023
- Grants.gov Proposal Processing in Research.gov how-to guide is available

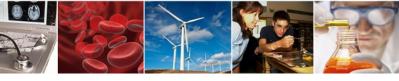

## NSF Senior Key Person Profile (Expanded) Form Changes on Grants.gov Effective May 22, 2023

- "Organization Name" field has been renamed "Organization UEI"
  - Applicants will enter the Unique Entity ID (UEI) issued by the System for Award Management (SAM) for all Senior Personnel
  - The "Organization UEI" field is optional for Other Senior Personnel
- Role field has been updated to only include the following three options: PI/PD, co-PI/PD, and Other Senior Personnel
- The form version was updated from 3.0 to 3.1
- Applications submitted to NSF via Grants.gov on or after May 22nd must use version 3.1 of the Senior Key Person Profile (Expanded) form to avoid submission validation errors

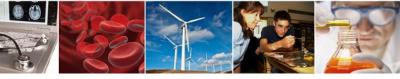

## NSF Senior Key Person Profile (Expanded) Form Changes on Grants.gov Effective May 22, 2023 (cont'd)

- Adding UEIs on the Senior Key Person Profile (Expanded) form will allow Senior Personnel documents and budget data for individuals (i.e., co-PIs and Other Senior Personnel) who do not have the PI/PD role to be transferred to NSF when the application is submitted via Grants.gov for processing in Research.gov
- As of May 22nd, applicants will no longer be required to re-upload Senior Personnel documents or reenter budget data in Research.gov for co-PIs and Other Senior Personnel as a separate step after an application is transferred from Grants.gov to Research.gov provided that:
  - UEI is entered on the Senior Key Person Profile (Expanded) form for the co-PI or Other Senior Personnel
  - co-PI or Other Senior Personnel full name (i.e., first name and last name) matches the full name in Research.gov Account Management and is associated to the individual's NSF ID
  - co-PI or Other Senior Personnel full name (i.e., first name and last name) matches the full name entered for the individual on the budget

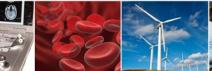

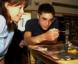

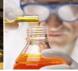

### **Grants.gov Proposal Processing in Research.gov**

- Proposals submitted via Grants.gov must pass through multiple systems for processing
- Each Grants.gov proposal successfully submitted to NSF triggers four Grants.gov confirmation emails and one Research.gov confirmation email. Additional Research.gov emails requiring action by the proposer are possible
- Grants.gov proposals must be successfully submitted to NSF by 5:00 p.m. submitter's local time on the established deadline date
- See the appendix for example confirmation email screenshots

#### Grants.gov Email Notifications **Grants.gov Email Notification Grants.gov Email Notification** #1 and #2: Submission Receipt · Agency Retrieval Receipt of Tracking Number Assignment Submission Validation Receipt Application **Proposal Passed Post-Check Validation Proposal Proposal Proposal Proposal Proposal Proposal** Available in Successfully submitted in transferred to **Pre-Check** Post-Check Research.gov -Submitted to Validation Grants.gov NSF Validation **In-Progress state Proposal Passed Proposal Passed Pre-**Proposal Failed Post -**Proposal Failed Pre-Check Validation Check Validation** Research.gov Validation **Check Validation** Research.gov Email Notification: PI will be Research.gov Email Research.gov Email notified via email of the error(s) triggered Notification: Pl. Notification: Pl. coduring pre-check validation. The proposal SPO. and AOR will be PI(s), OAU, and AOR must be fixed in Grants.gov or in System-tonotified via email of will be notified via System and then resubmitted in Grants.gov. email when the the error(s) or warning(s) triggered Grants.gov proposal during post-check successfully passes validation. The all Research.gov post-check validations proposal must be and is assigned a fixed in Research.gov and then resubmitted submitted status and in Research.gov. an NSF proposal number.

Overview of Grants.gov Proposal Processing in Research.gov

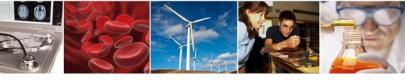

## **NSF Proposal Functionality Limitations in Grants.gov**

- Unless otherwise specified in an NSF solicitation, proposals to NSF may be submitted via Grants.gov or Research.gov
- Read the solicitation carefully because some submissions are not supported in Grants.gov, such as:
  - Separately submitted collaborative proposals from multiple organizations
  - Letters of intent
  - Preliminary proposals
- Some proposals can be submitted in Grants.gov but must be completed or updated in Research.gov, such as:
  - Proposals with project data forms for the Directorate for STEM Education (EDU)/Division of Undergraduate Education (DUE)
  - Postdoctoral fellowship proposals
  - Grant Opportunities for Academic Liaison with Industry (GOALI) proposals
  - Proposals with subawards

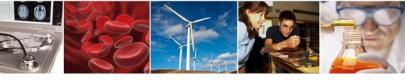

After a proposal is submitted to NSF in Grants.gov, four Grants.gov confirmation emails will be sent to the PI:

- 1. Submission Receipt
- 2. Submission Validation Receipt
- 3. Agency Retrieval Receipt of Application

If the three Grants.gov confirmation emails listed above are not received within 10 minutes after submitting the proposal in Grants.gov, the PI should call the NSF Help Desk at 800-381-1532 for assistance.

The fourth Grants.gov confirmation email is sent to the PI after the proposal has been successfully submitted to NSF and a proposal number is assigned.

4. Tracking Number Assignment

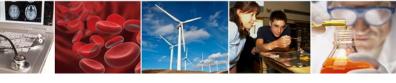

#### Example Grants.gov Confirmation Email #1: Submission Receipt

[EXTERNAL] - GRANT00783

Grants.gov Submission Receipt

Your application has been received by Grants.gov, and is currently being validated. Your submission was received at Nov 14, 2022 11:48:29 AM EST

Validation may take up to 2 business days. To check the status of your application please click here https://training.grants.gov/applicants/track-my-application.html?tracking\_num

Type: GRANT

Grants.gov Tracking Number: GRANT00783

We will notify you via email when your application has been validated by Grants.gov and is being prepared for Grantor agency retrieval.

UEI: R28EKN92

AOR name: gi test

Application Name: Accepted Anytime Testing

Opportunity Number: 22-610

Opportunity Name: Condensed Matter and Materials Theory

Thank you.

Grants.gov

If you have questions please contact the Grants.gov Contact Center:

support@grants.gov

1-800-518-4726

24 hours a day, 7 days a week. Closed on federal holidays.

PLEASE NOTE: This email is for notification purposes only. Please do not reply to this email for any purpose.

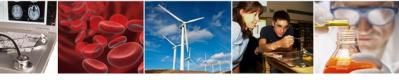

#### Example Grants.gov Confirmation Email #2: Submission Validation Receipt

[EXTERNAL] - GRANTOO? Grants.gov Submission Validation Receipt for Application Your application has been received and validated by Grants.gov and is being prepared for Grantor agency retrieval. UEI: R28EK AOR name: gi test Application Name Accepted Anytime Testing Opportunity Number: 22-610 Opportunity Name: Condensed Matter and Materials Theory https://trainingapply.grants.gov/apply/login.faces?cleanSession=1 You will be notified via email when your application has been retrieved by Grantor agency. Thank you. If you have questions please contact the Grants.gov Contact Center: support@grants.gov 1-800-518-4726 24 hours a day, 7 days a week. Closed on federal holidays. PLEASE NOTE: This email is for notification purposes only. Please do not reply to this email for any purpose.

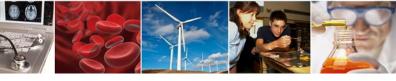

Example Grants.gov Confirmation Email #3: Agency Retrieval Receipt of Application

[EXTERNAL] - GRANT007

Grants.gov Grantor Agency Retrieval Receipt for Application

Your application has been retrieved by the Grantor agency.

Type: GRANT

Grants.gov Tracking Number: GRANT0078

UEI: R28EKN9.

AOR name: gi test

Application Name: \ - Accepted Anytime Testing

Opportunity Number: 22-610

Opportunity Name: Condensed Matter and Materials Theory

We will notify you via email when your Grantor agency has assigned an Agency Tracking Number to your application.

Thank you.

Grants gov

If you have questions please contact the Grants.gov Contact Center:

support@grants.gov

1-800-518-4726

24 hours a day, 7 days a week. Closed on federal holidays.

PLEASE NOTE: This email is for notification purposes only. Please do not reply to this email for any purpose.

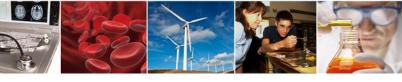

#### Example Grants.gov Confirmation Email #4: Tracking Number Assignment

[EXTERNAL] - GRANTOO;

Grants.gov Agency Tracking Number Assignment for Application

Proposal 230 has been successfully submitted to the National Science Foundation (NSF) via Grants.gov.

Grants.gov ID: GRANT00782413

Grants.gov Submission Date/Time: 10/26/2022 3:36 PM EDT

Proposal Title: GI - Integration: PD 21-178Y 2 Target Dates 10/28/2022 (Target Date) 04/28/2023 (Target Date)

Submission Type: Full Proposal

Received by NSF: 10/26/2022 3:37 PM EDT

Organization: | NSF University

SAM Legal Business Name: NSF University

The proposal can be accessed from your listing of submitted proposals within Research.gov. If updates are needed, navigate to the proposal main page and select the "Prepare Proposal File Update/Budget Revision" button to submit changes.

Access your proposal in Research.gov (sign-in required)

Need Help?

You can find helpful Research.gov information by clicking Help in the top right-hand corner of Research.gov.

For additional assistance, please contact the NSF Help Desk at 1-800-381-1532 or Rgov@nsf.gov.

Please DO NOT REPLY TO THIS MESSAGE, as this email was sent from an address that cannot accept incoming messages.

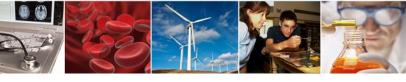

## **Grants.gov Proposal Submissions: Research.gov Confirmation Email**

#### Example Research.gov Email: Successful Grants.gov Proposal Submission to NSF

Proposal 2300 --- has been successfully submitted to the National Science Foundation (NSF) via Grants.gov.

Grants.gov ID: GRANT00782

Grants.gov Submission Date/Time: 10/26/2022 3:36 PM EDT

Proposal Title: NSF Proposal Submission Type: Full Proposal

Received by NSF: 10/26/2022 3:37 PM EDT

**Organization:** | NSF University

SAM Legal Business Name: NSF University

The proposal can be accessed from your listing of submitted proposals within Research.gov. If updates are needed, navigate to the proposal main page and select the "Prepare Proposal File Update/Budget Revision" button to submit changes.

Access your proposal in Research.gov (sign-in required)

Need Help?

You can find helpful Research.gov information by clicking Help in the top right-hand corner of Research.gov.

For additional assistance, please contact the NSF Help Desk at 1-800-381-1532 or Rgov@nsf.gov.

Please DO NOT REPLY TO THIS MESSAGE, as this email was sent from an address that cannot accept incoming messages.

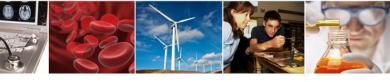

## Grants.gov Proposal Submissions: *Potential* Research.gov Notification Email

#### Example Research.gov Email: Proposal Failed Pre-Check Validation

Proposal Errors Need Correction in your Proposal Preparation Source System

The National Science Foundation (NSF) did **not** receive the proposal you submitted via Grants.gov because it failed initial checks against content quality or completion.

Grants.gov ID: GRANT0078

Submitted via Grants.gov: 11/18/2022 12:25 PM EST

Sign-in to your proposal preparation source system (i.e., <u>Grants.gov</u>, S2S) to access your proposal, resolve all proposal errors listed below, and re-submit the proposal. **Ensure your proposal is successfully submitted via Grants.gov before the 5 p.m local time zone deadline.** NSF may return without review proposals that do not meet NSF proposal preparation requirements and deadlines.

The following error(s) must be fixed prior to re-submitting the proposal in your proposal preparation source system:

• The Division/Program entered in the Cover Page form does not correspond to the funding opportunity listed in your proposal. Please correct the Division Code/Program Code in the Cover Page form and re-submit via Grants.gov.

Note: Once your proposal enters Research.gov via Grants.gov, further checks will be run against it.

For additional assistance from Grants.gov, please contact the Grants.gov contact center at 1-800-518-4276 or support@grants.gov

- List of Grants.gov proposal pre-check validations are posted on the NSF.gov <u>Automated Compliance</u> <u>Checking of NSF Proposals</u> page
- Proposal corrections must be made in source system (Grants.gov or System-to-System) and proposal resubmitted in Grants.gov

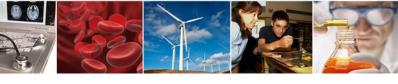

## Grants.gov Proposal Submissions: *Potential* Research.gov Notification Email

#### Example Research.gov Email: Proposal Failed Post-Check Validation

#### Proposal Errors Need Correction in Research.gov

The National Science Foundation (NSF) did **not** receive the proposal you submitted via Grants.gov. The proposal will remain in "In-Progress" status within Research.gov until the following errors are resolved and the proposal is re-submitted through Research.gov.

Grants.gov ID: GRANT007

Grants.gov Submission Date/Time: 11/17/2022 3:58 PM EST

Temporary ID Number: 7

Proposal Title: NSF Proposal

Organization: NSF University

SAM Legal Business Name NSF University

The proposal can be accessed from your listing of in progress proposals within Research.gov. Ensure your proposal is successfully submitted in Research.gov before the 5 p.m. local time zone deadline. The SPO can edit the proposal, while the AOR can edit and submit the proposal in Research.gov. NSF may return without review proposals that do not meet NSF proposal preparation requirements and deadlines.

The following error(s) must be fixed prior to re-submitting the proposal:

#### **Manage Personnel and Subaward Organizations**

• GOALI proposals must have at least one Industrial co-PI associated with the prime organization personnel in the proposal. Add an Industrial co-PI from the proposal's prime organization Manage Personnel nage

Action Needed: Final Review. To ensure all data submitted via Grants.gov is accurate and complete, review all proposal information prior to submission in Research.gov. This includes all personnel, subaward(s), proposal documents, and budget data.

- Note: Non-PI personnel and budget funds entered for Equipment and Indirect Costs will not transfer to Research.gov as they were entered in your proposal preparation source system (Grants.gov, S2S) and will need to be updated:
  - o Please ensure all personnel are properly assigned in Research.gov by uploading senior personnel documents and adding budget data for each of the non-PI personnel on the proposal. Additionally, please ensure the budget data is entered correctly in the Equipment (Section D) and Indirect Costs (Section I) sections, if applicable, of the budget.

Access your proposal in Research.gov (sign-in required)

- Post-check validations include the Research.gov automated compliance checks for the full proposal submission type posted on the NSF.gov <u>Automated Compliance</u> <u>Checking of NSF Proposals</u> page
- Proposal corrections must be made in Research.gov and proposal resubmitted in Research.gov